## **Erstand beim Schulmanager Online Umgang mit dem Modul Klassenbuch**

Im Rahmen dieser kurzen Schritt-für-Schritt-Anleitung wird beschrieben, was Sie mit dem Modul "Klassenbuch" im Schulmanager online der Realschule Friedberg erfahren können.

## **Vorgehen:**

- 1. Melden Sie sich im Schulmanager mit Ihren Zugangsdaten an.
- 2. Rufen Sie die Funktion Klassenbuch auf.

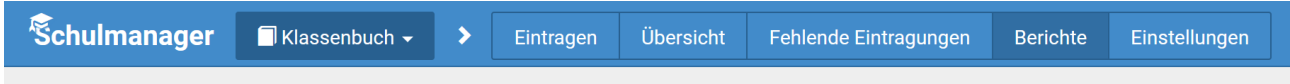

- 3. Unter "Übersicht" sehen Sie die behandelten Lerninhalte der jeweiligen Unterrichtsstunden.
- 4. Unter "Berichte" können Sie Fehltage, Verspätungen und Aufenthalte im Krankenzimmer Ihres Kindes einsehen.

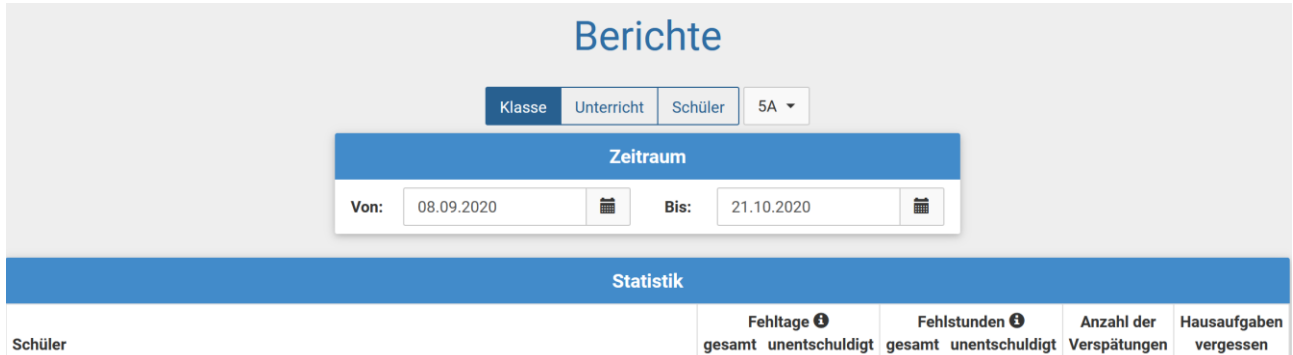

5. Manche Lehrkräfte tragen hier auch vergessenen Hausaufgaben ein. Bei einer Häufung von fehlenden Hausaufgaben werden Sie von dem/der Fachlehrer/-in separat informiert.